## Sezione confezioni

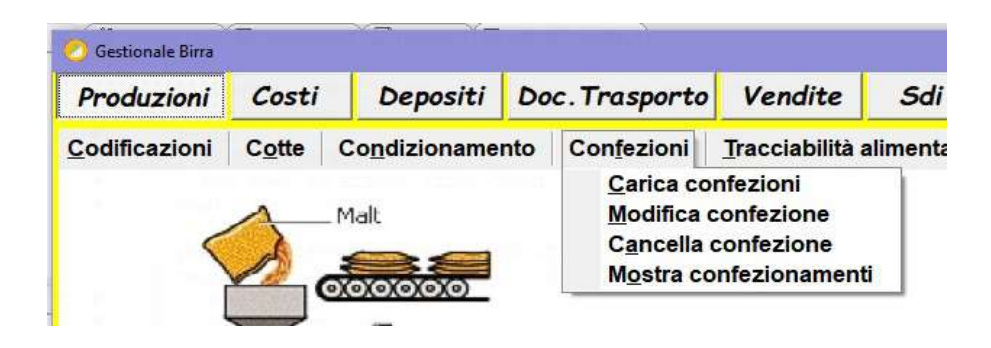

1) Carica confezioni: nella 1^ pagina le confezioni da caricare, nella seconda le unità di birra da scaricare, nella terza i materiali impiegati per le confezioni.

## Prima pagina: confezioni da caricare

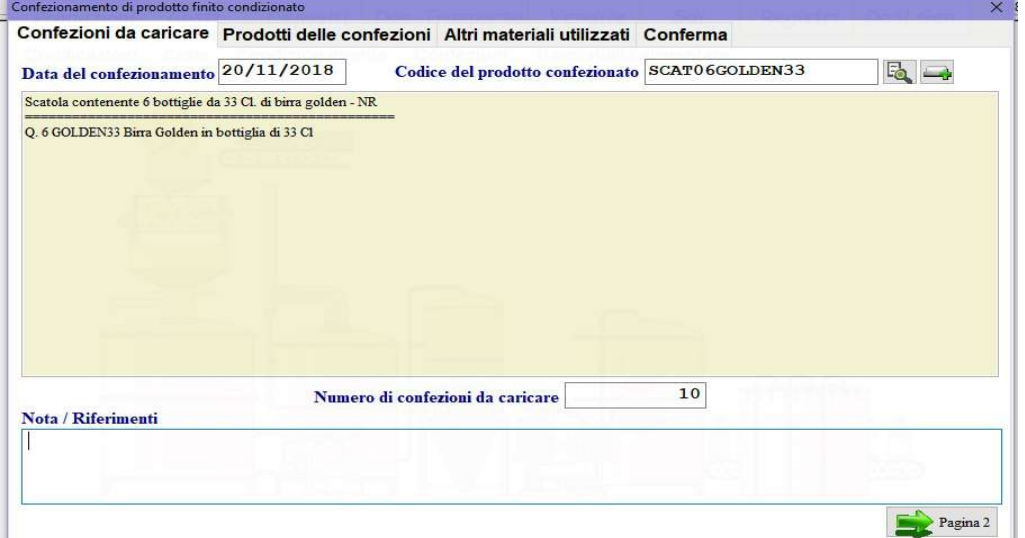

richiamare il codice delle confezioni da caricare e digitare la quantità ed eventuali note quindi passare alla seconda pagina: prodotti delle confezioni:  $\begin{array}{ccc} \square & \times & \square \end{array}$ 

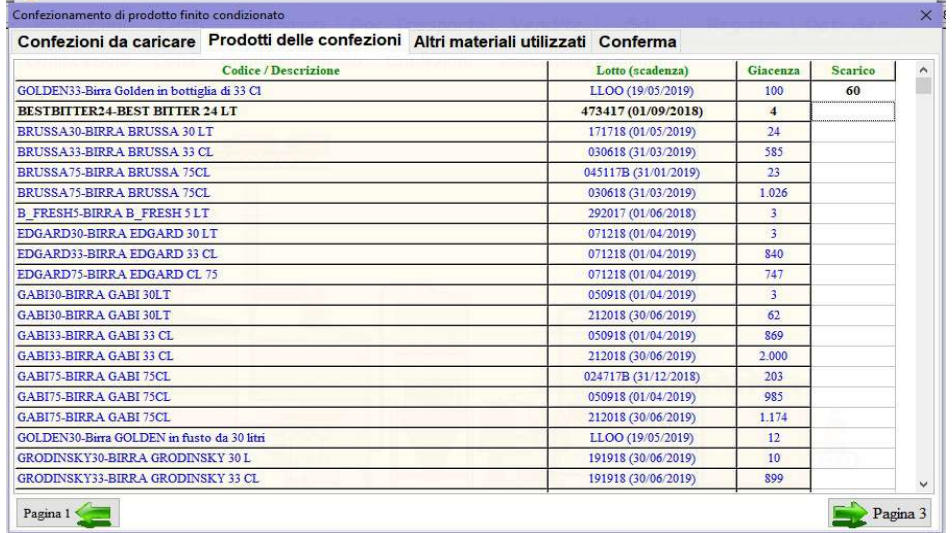

quantificare i prodotti da scaricare inseriti nelle confezioni, in cima all'elenco vengono posti i prodotti indicati nella tabella di codifica.

## Terza pagina: altri materiali utilizzati,

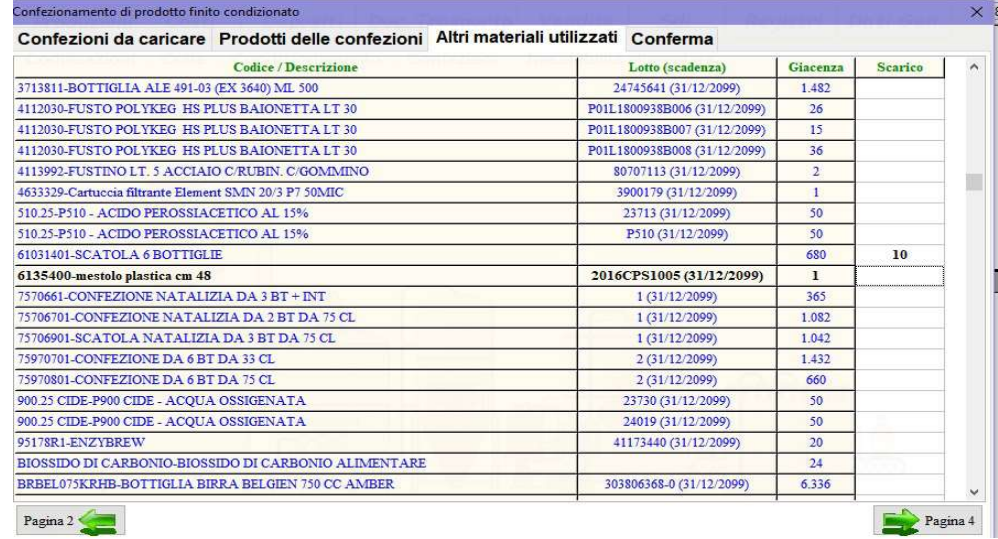

indicare le quantità dei materiali utilizzati per il confezionamento (scatole, etichette...).

## Quarta pagina: conferma,

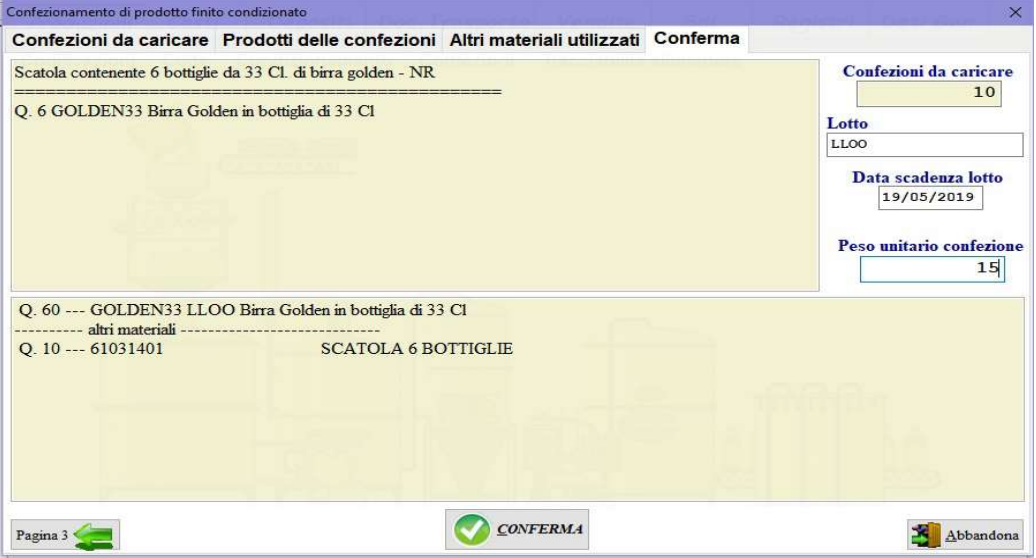

riepilogo di carico e scarico, indicare il lotto delle confezioni, la scadenza ed il peso lordo di ogni confezione.

- 2) Modifica confezione: richiamare la confezione e modificare.
- 3) Cancella confezione: richiamare la confezione e confermare la cancellazione digitando SI seguito da INVIO (enter).
- 4) Mostra confezionamenti: richiamare la confezione per visualizzare le confezioni caricate, i prodotti finiti inseriti e i materiali impiegati.